Pasos para actulización del Firmware Impresora 2C-P58-C

1.- Debemos instalar la impresora en Windows POS58Setup\_20210326.exe

2.- Ejecutar el Programa PrinterTool\_20190817.exe dentro de 2C-PrinterTool.rar

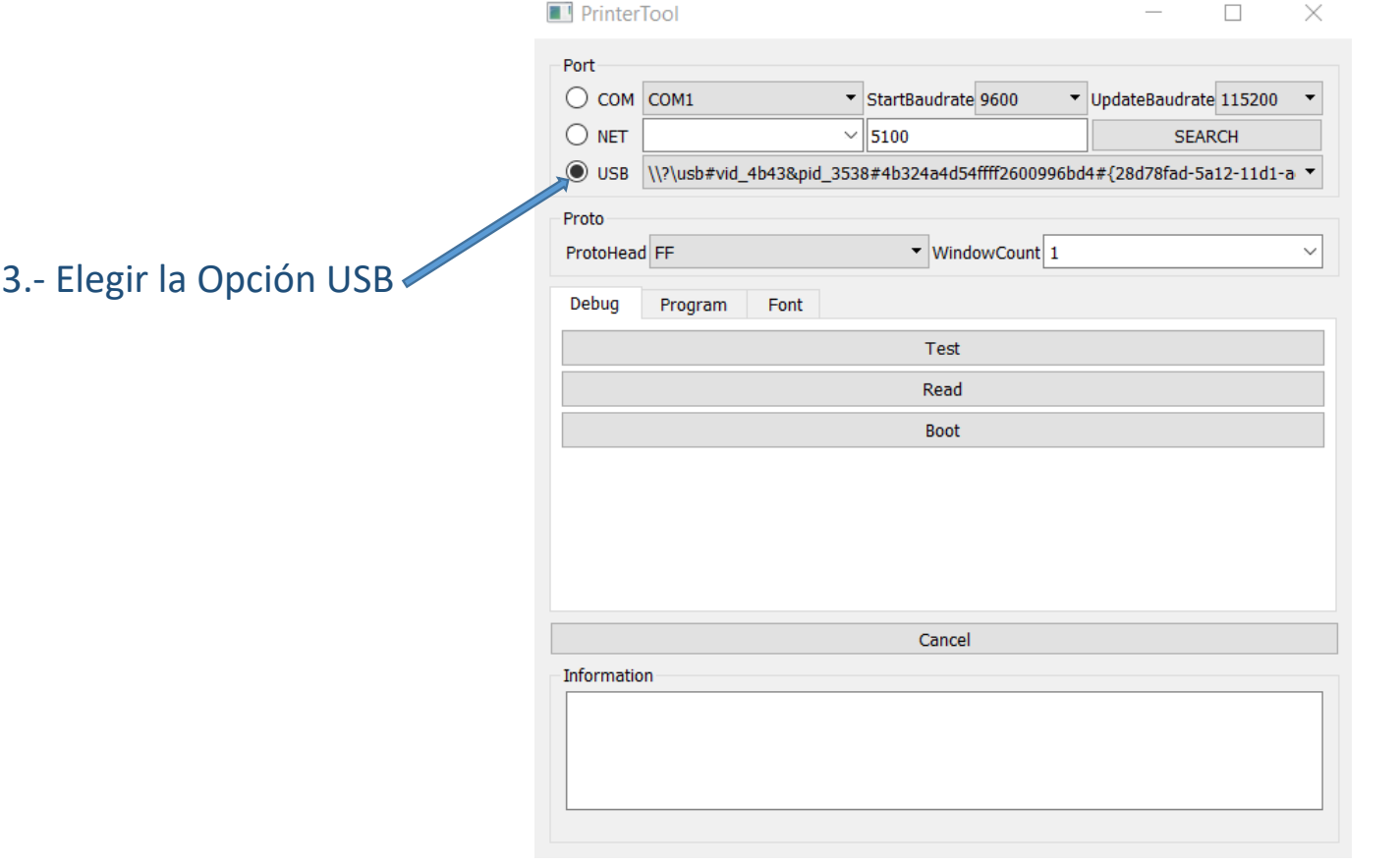

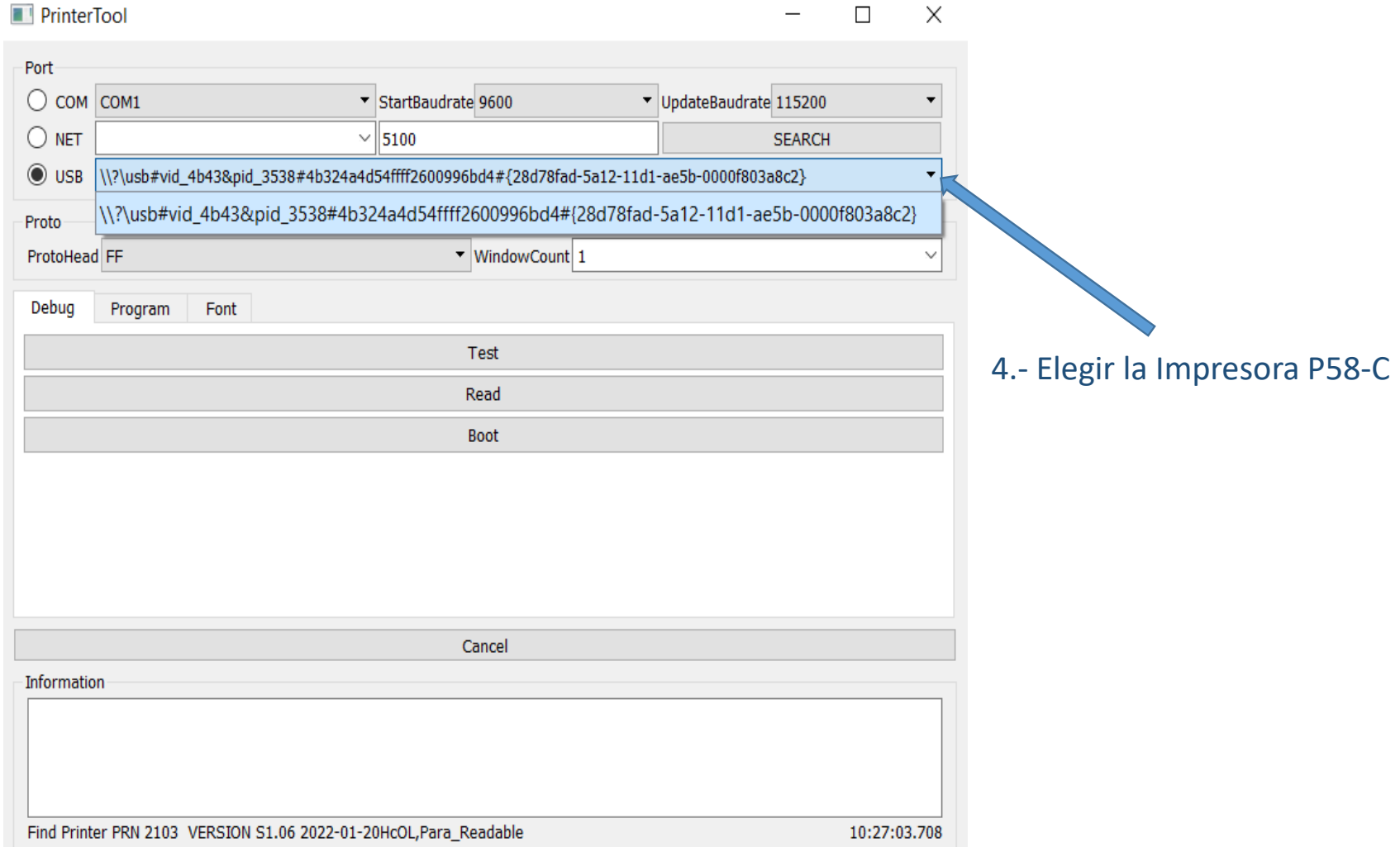

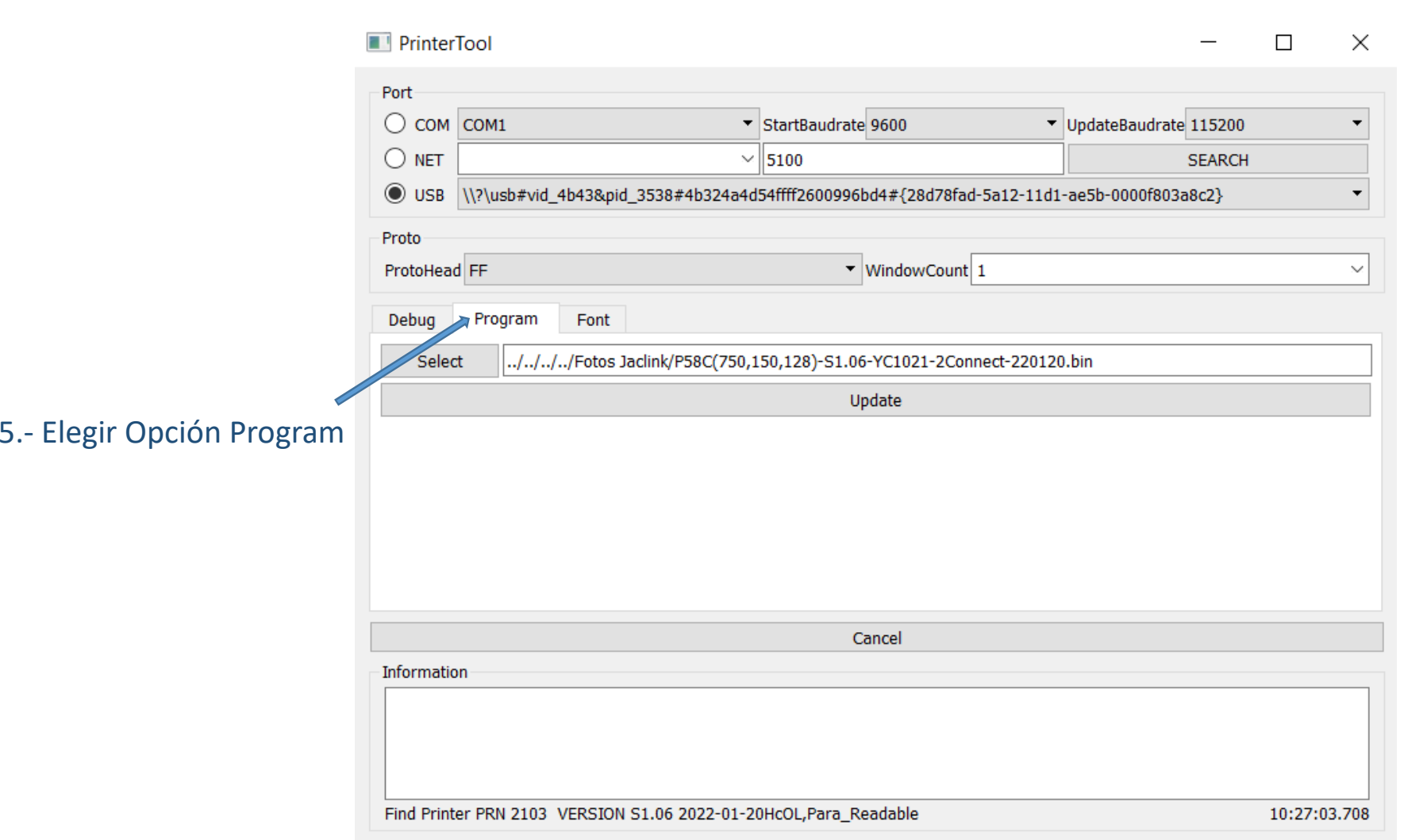

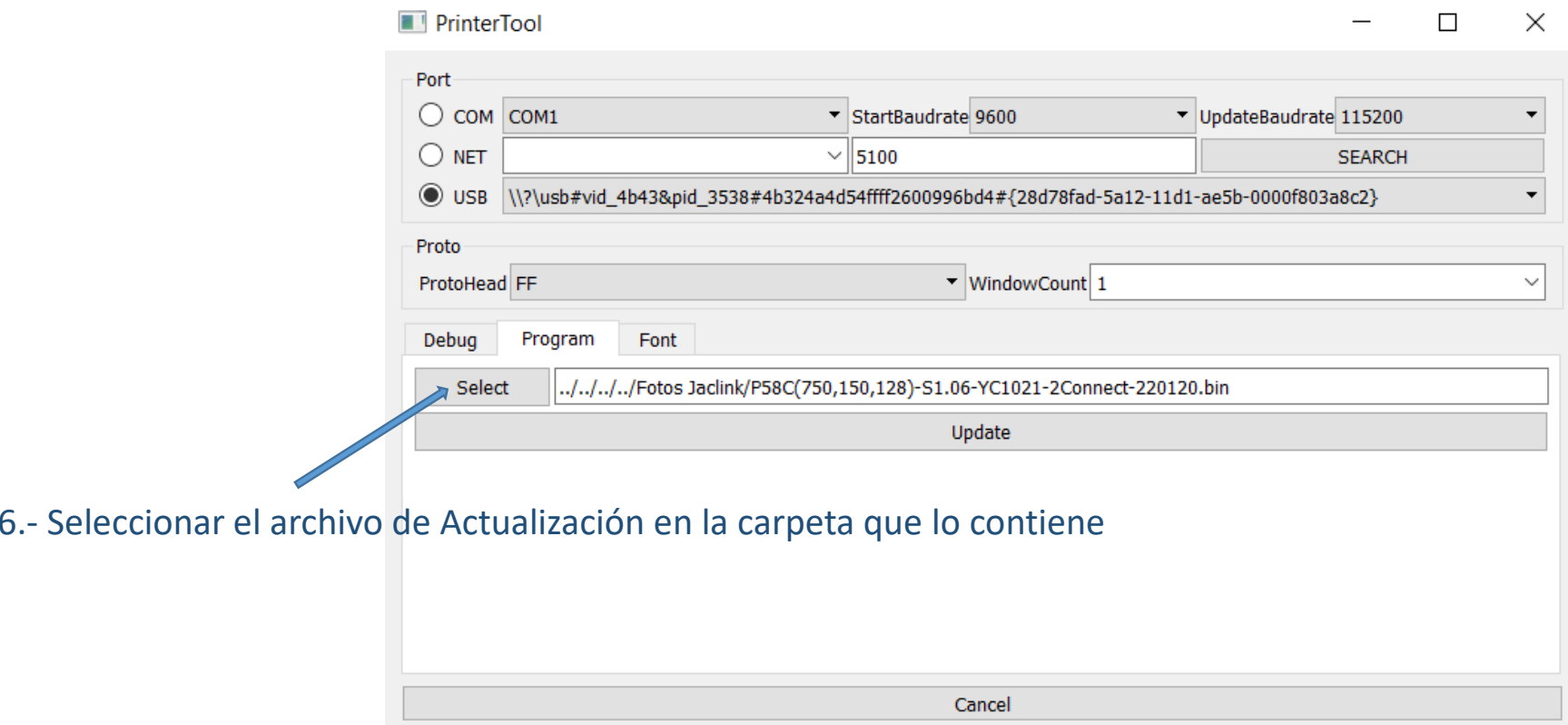

Information Find Printer PRN 2103 VERSION S1.06 2022-01-20HcOL, Para\_Readable 10:27:03.708

## PrinterTool

## $\Box$  $\mathbb{R}$  $\overline{\phantom{m}}$

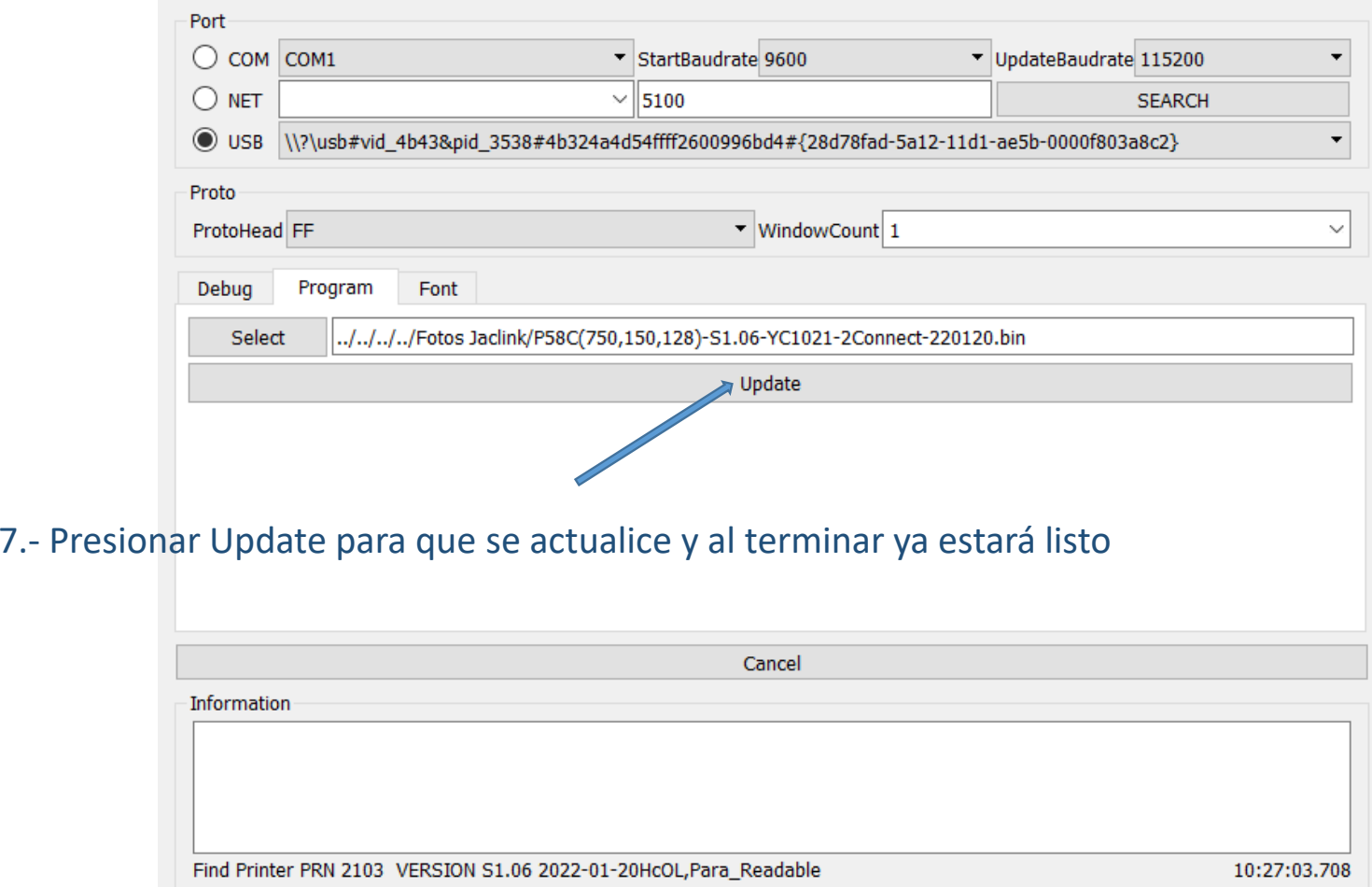